```
import javax.swing.*; 
import java.awt.*; 
public class Finestra1 { 
public static void main(String args[]) 
{ 
JFrame win; 
win = new JFrame("Prima finestra"); 
Container c = win.getContentPane(); 
c.add(new JLabel("Buona Lezione")); 
win.setSize(200,200); 
win.setDefaultCloseOperation(JFrame.EXIT_ON_CLOSE);
win.setVisible(true); 
} 
}
```
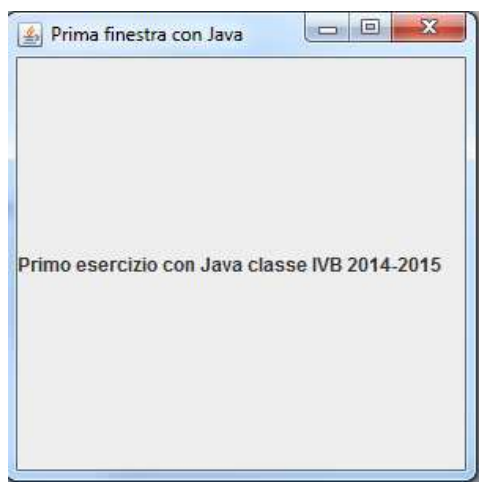

```
import javax.swing.*;
```
**import** java.awt.\*; @SuppressWarnings("serial") **class** MyFrame2 **extends** JFrame

```
{
```

```
 JButton uno=new JButton("Uno"); 
        JButton due=new JButton("Due"); 
        JButton tre=new JButton("Tre"); 
        JButton quattro=new JButton("Quattro"); 
        JButton cinque = new JButton("Cinque"); 
       public MyFrame2() 
        { 
               super("Flow Layout"); 
               Container c = this.getContentPane(); 
               c.setLayout(new FlowLayout()); 
               c.add(uno); 
               c.add(due); 
               c.add(tre); 
               c.add(quattro); 
               c.add(cinque); 
               setSize(600,100); 
               setVisible(true); 
        } 
} 
public class Finestra3 
{ 
       public static void main(String args[]) 
        { 
               new MyFrame2(); 
        } 
}
```
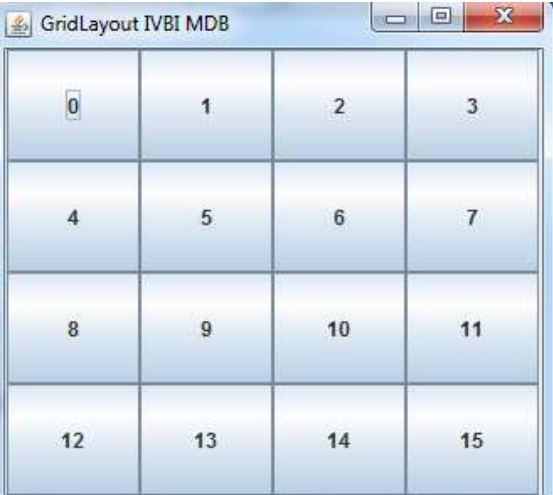

```
esempio grid layout 3 righe e 2 colonne
import javax.swing.*; 
import java.awt.*; 
                                              Nome
public class GridLayout1 extends JFrame { 
                                              Cognome
      public GridLayout1() 
                                               Telefono
       { 
              Container c=this.getContentPane(); 
              c.setLayout(new GridLayout(3,2,2,2)); // 3 righe 2 colonne e ,lo
spazio tra righe e colonne
              c.add(new JLabel("Nome")); 
              JTextField nome=new JTextField(60); 
              c.add(nome); 
              c.add(new JLabel("Cognome")); 
              JTextField cognome=new JTextField(60); 
              c.add(cognome); 
              c.add(new JLabel("Telefono")); 
              JTextField telefono=new JTextField(60); 
              c.add(telefono); 
              this.setTitle("esempio grid layout 3 righe e 2 colonne"); 
             this.setDefaultCloseOperation(JFrame.EXIT_ON_CLOSE);
              this.setSize(300,150); 
              this.setVisible(true); 
       } 
      public static void main(String[] args) { 
              new GridLayout1(); 
       } 
}
```

```
import javax.swing.*; 
import java.awt.*; 
public class Assoluto extends JFrame { 
JLabel l1=new JLabel("I am a Label"); 
JTextField t1=new JTextField(60); 
JButton b1=new JButton("I am a button"); 
public Assoluto() 
{ 
       Container c=this.getContentPane(); 
       c.setBackground(Color.cyan); 
      this.setTitle("Posizionamento assoluto"); 
      this.setLayout(null); 
      l1.setBounds(150,30,80,30); 
      c.add(11);this.setSize(200,200); 
      this.setResizable(false); 
      this.setDefaultCloseOperation(JFrame.EXIT_ON_CLOSE); 
      this.setLocation(200,200); 
      this.setVisible(true); 
} 
      public static void main(String[] args) { 
                   new Assoluto(); 
       } 
} 
/*
* Swing version.
*/
import java.awt.*; 
import javax.swing.*; 
public class BorderLayout extends JFrame { 
boolean inAnApplet = true; 
public BorderLayout() { 
Container c = getContentPlane();
Panel p1=new Panel(); 
Panel p2=new Panel(); 
Panel p3=new Panel(); 
Panel p4=new Panel(); 
Panel p5=new Panel(); 
p1.setLayout(new FlowLayout()); 
p2.setLayout(new FlowLayout());//default
p3.setLayout(new GridLayout(8,1)); 
p4.setLayout(new GridLayout(8,1)); 
p5.setLayout(new GridLayout(6,3)); 
p1.add(new JButton("Bottone 1 in alto")); 
p1.add(new JButton("Bottone 2 in alto")); 
p2.add(new JButton("Bottone 3 in basso")); 
p2.add(new JButton("Bottone 4 in basso")); 
for(int i=1;i < 8;i + +)
{ 
       p3.add(new JLabel("Sono la Label N. "+String.valueOf(i)+" a Ovest")); 
}
```

```
for(int i=1;i<=8;i++)
{ 
       p4.add(new JLabel("Sono la Label N. "+String.valueOf(i)+" a Est")); 
} 
for(int i=1;i<=18;i++) 
{ 
       p5.add(new JButton("Sono il bottone l N. "+String.valueOf(i)+" al 
Centro")); 
} 
c.add(p1,"North"); 
c.add(p2,"South"); 
c.add(p3,"West"); 
c.add(p4, "East");c.add(p5,"Center"); 
this.setSize(1200,600); 
this.setDefaultCloseOperation(JFrame.EXIT_ON_CLOSE); 
this.setVisible(true); 
} 
public static void main(String args[]) { 
     new BorderLayout(); 
} 
}
```